# **Important Instructions for New Admissions B.Tech. 4 Years (2020)**

You can see your counselling result online by using your user ID/Password at Link **"Student Portal for Counselling Result and Tuition Fees Payment" available at [www.pupadmissions.ac.in](http://www.pupadmissions.ac.in/)**.The selected candidates can pay the tuition fees etc. through the above Online portal. Fee can be paid through one of the followingmodes:

- A) Online Payment:
	- i) SBI e-Collect
	- ii) Debit/Credit Card/Netbanking.
- B) Offline Payment:
	- i) Pay-in slip of SBI (**Payable at any Branch of SBI**).

## **FEE DEPOSITION CUM SEAT CONFIRMATION TIME LINES**

Online Fee Deposit by Selected Candidates: **August 16 – August 18, 2020** 

*Please visit the link: https://head.pupadmissions.ac.in/head/LoginStudent.aspx for depositing online fee*

### **A) Online payments:**

Upon successful online payment of fees, the status would be displayed as 'Confirmed'. No need to provide any receipt to the department. Your fee status will be automatically updated on student's portal of the respective department.

For any query regarding online payment (i.e. fees paid by Credit/Debit/Netbanking option), please send email at **[tuitionfee@pbi.ac.in](mailto:tuitionfee@pbi.ac.in)** along with mention of your following details.

- i) User-ID:
- ii) Amount Paid:
- iii) Transaction Reference (if any):
- iv) Payment Date:
- v) Name:
- vi) Mobile No:
- vii) Course:

## **B) Offline Payments (SBI Pay-InSlip & SBI e-Collect):**

The Candidates should either print the blank SBI Pay-in-Slip from the link "**Student Portal for Counselling Result and Tuition Fees**" or provided on the next page. In the first column of the blank SBIpay-in-slip (Challan Reference No), please mention allotted Roll No. The Candidate can also pay fees by SBI e-Collect, along with the mention of allotted Roll No. at the web link "**Student Portal for Counselling Result and Tuition Fees**" available on the website of centralized admission cell.

#### **Candidates must send the scanned copy of their SBI payment deposit Receipt /SBI e-Collect receipt to the concerned Department within the prescribed time limit by email (as mentioned below), failing which his/her admission to the course is liable to be cancelled.**

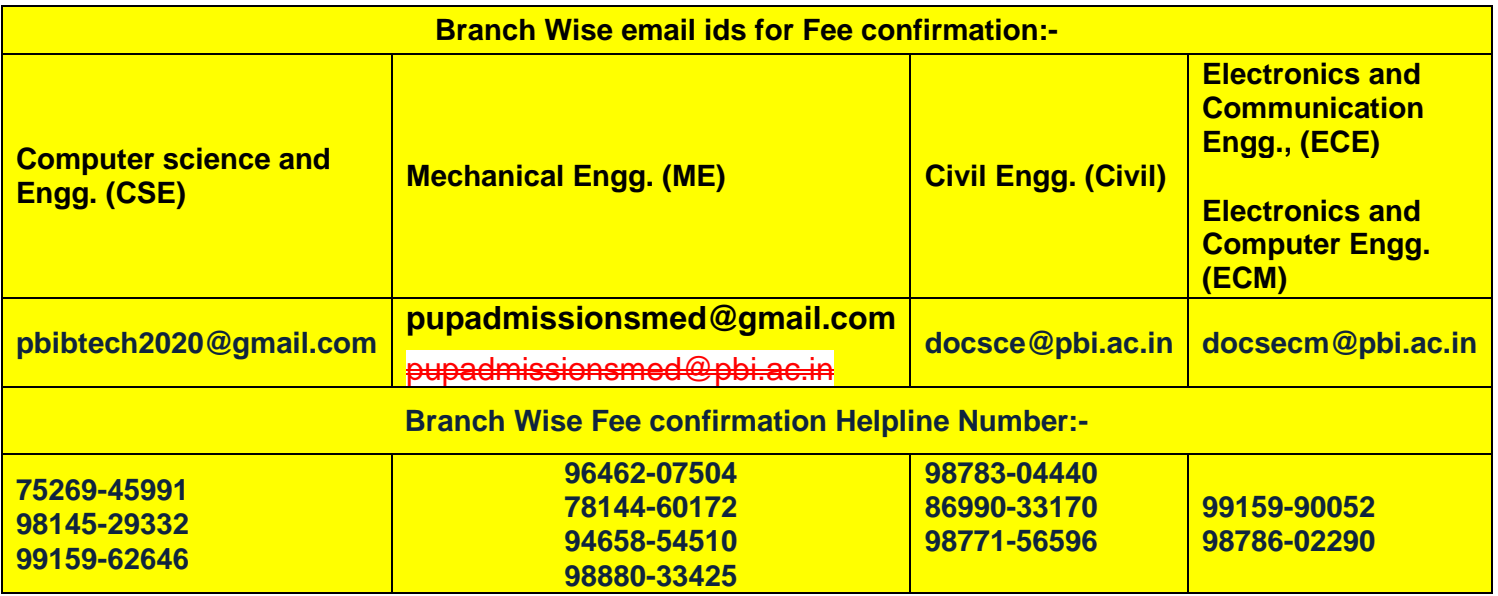

**Note:** The counseling result and fees payment are available under the Link **"Student Portal for Counselling Result and Tuition Fees" available at Website: www.pupadmissions.ac.in** 

Head (ECE) Head (CSE) Head (ME) I/c (Civil)

Dean, Academic Affair (for approval)

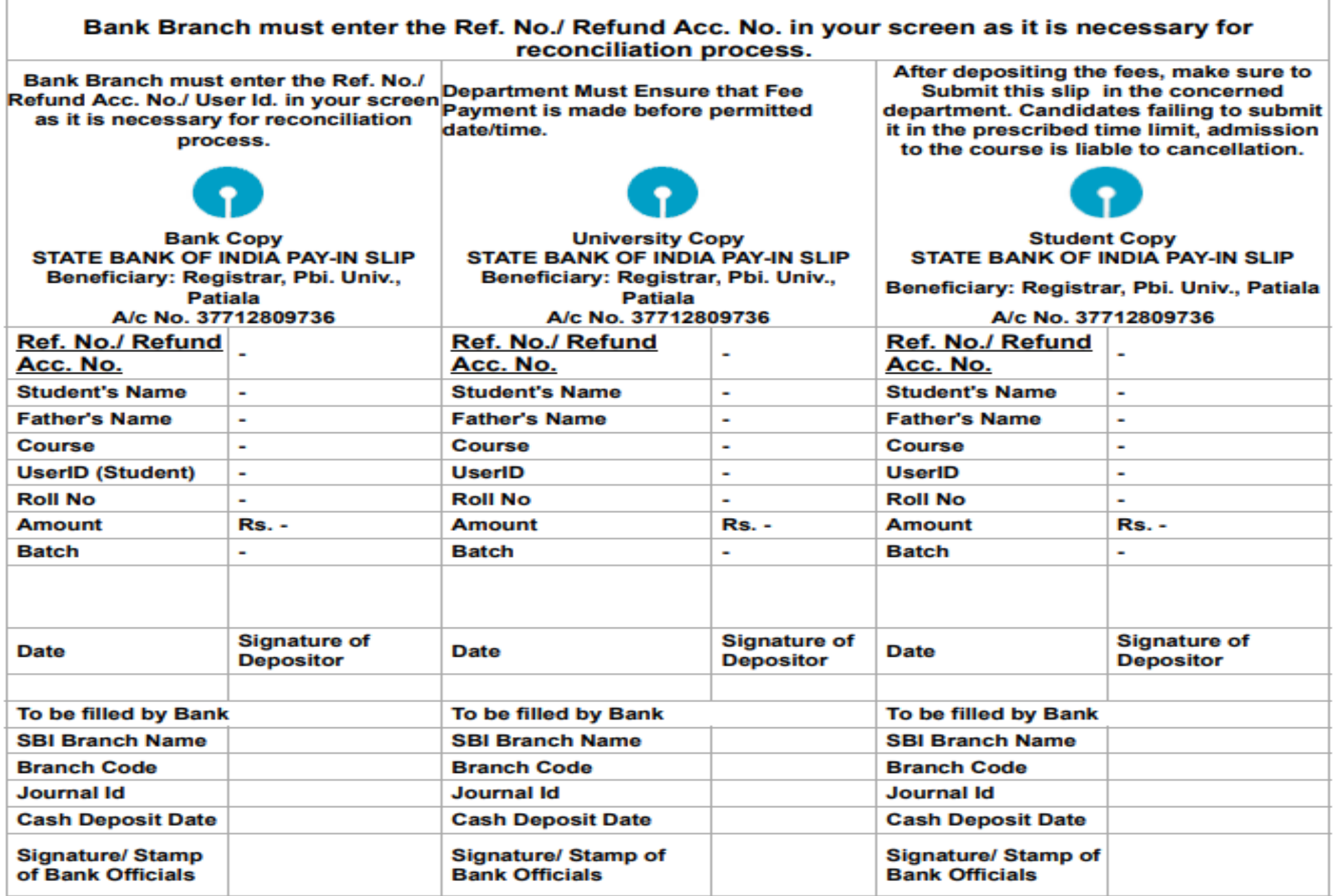

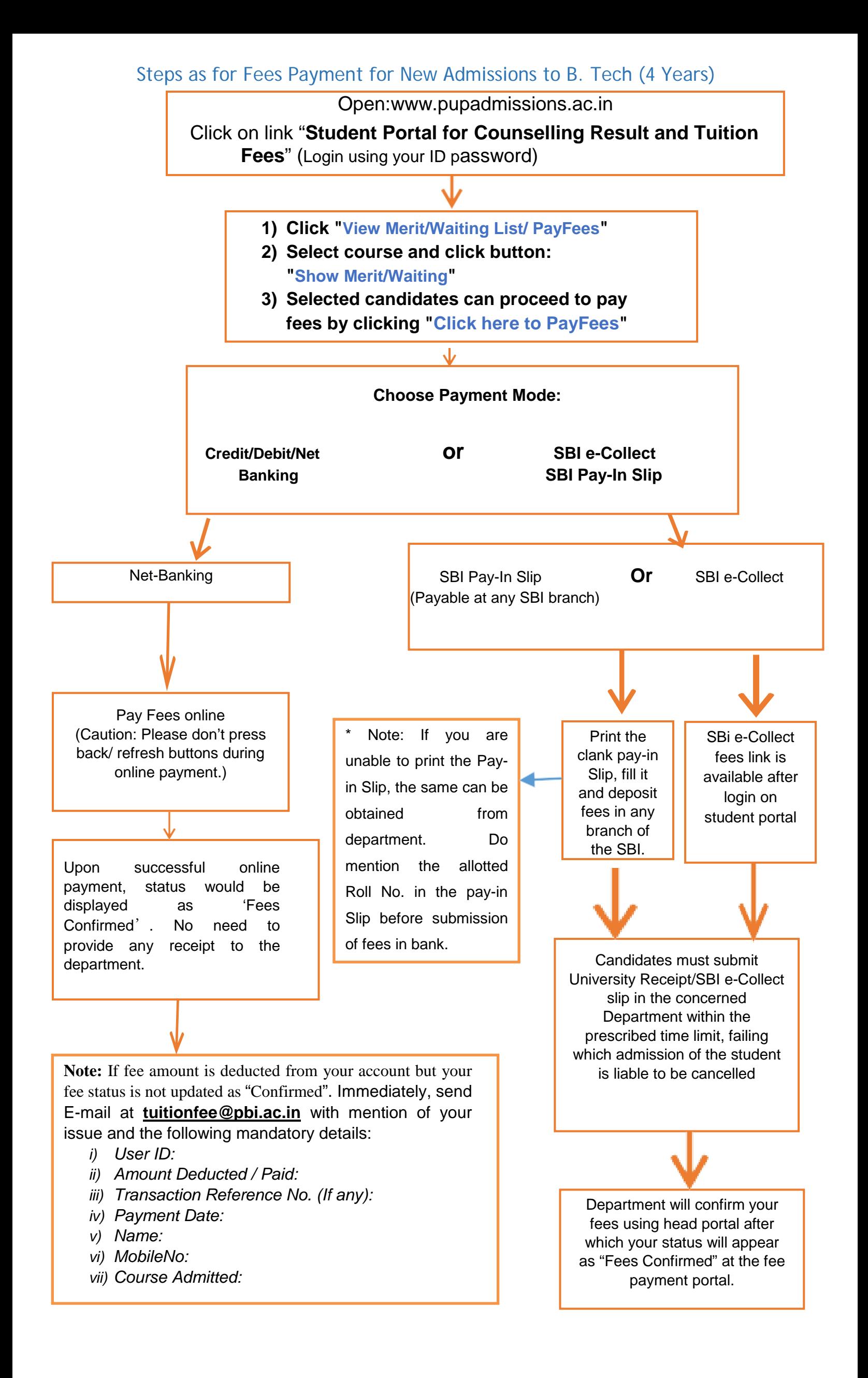